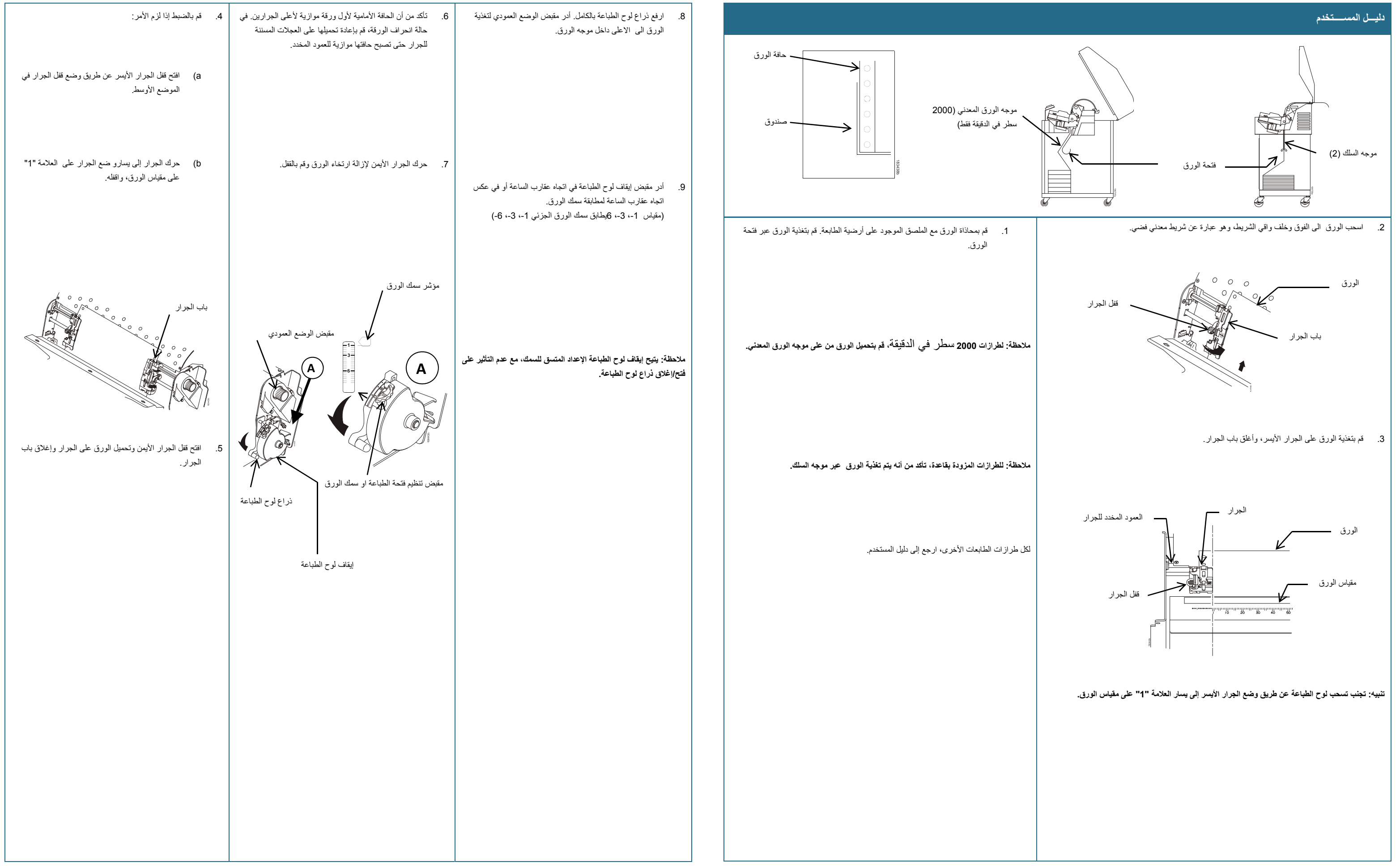

.4 حرك الخرطوشة ألسفل، لضمان تحرك الشريط بين غطاء hammerbank وواقي الشريط.

## **تنبيه: تأكد من عدم التواء أو انثناء الشريط.**

.5 أمسك خرطوشة الشريط بزاوية، لضمان وجود جانب الخرطوشة في وضع أدنى من جانب الشريط. ضع ألسنة الخرطوشة في فتحات لسان غطاء الھواء.

ملاحظة: لضبط الوضع بشكل دقيق، اضغط على VIEW (عرض) لنقل آخر بيانات مطبوعة إلى منطقة الجرار لعرضها. اضغط على سهمي لأعلى أو لأسفل لتحريك الورق عموديا بزيادات صغيرة. الضغط على VIEW (عرض) مرة أخرى **يؤدي إلى إعادة الورق مرة أخرى إلى وضع الطباعة المضبوط.**

## .10 ارجع ذراع لوح الطباعة بالكامل. إذا لزم األمر، اضغط على **ONLINE**) متصل) إلزالة الرسالة االفتراضية "PAPER LOAD) "قم بتحميل الورق)

.11 اضغط على **ADVANCE**) متقدم) عدة مرات لضمان تغذية الورق بشكل صحيح خلف الجرارين، وفوق موجه الورق السفلي.

.12 اضغط على **ONLINE**) متصل) الستئناف الطباعة.

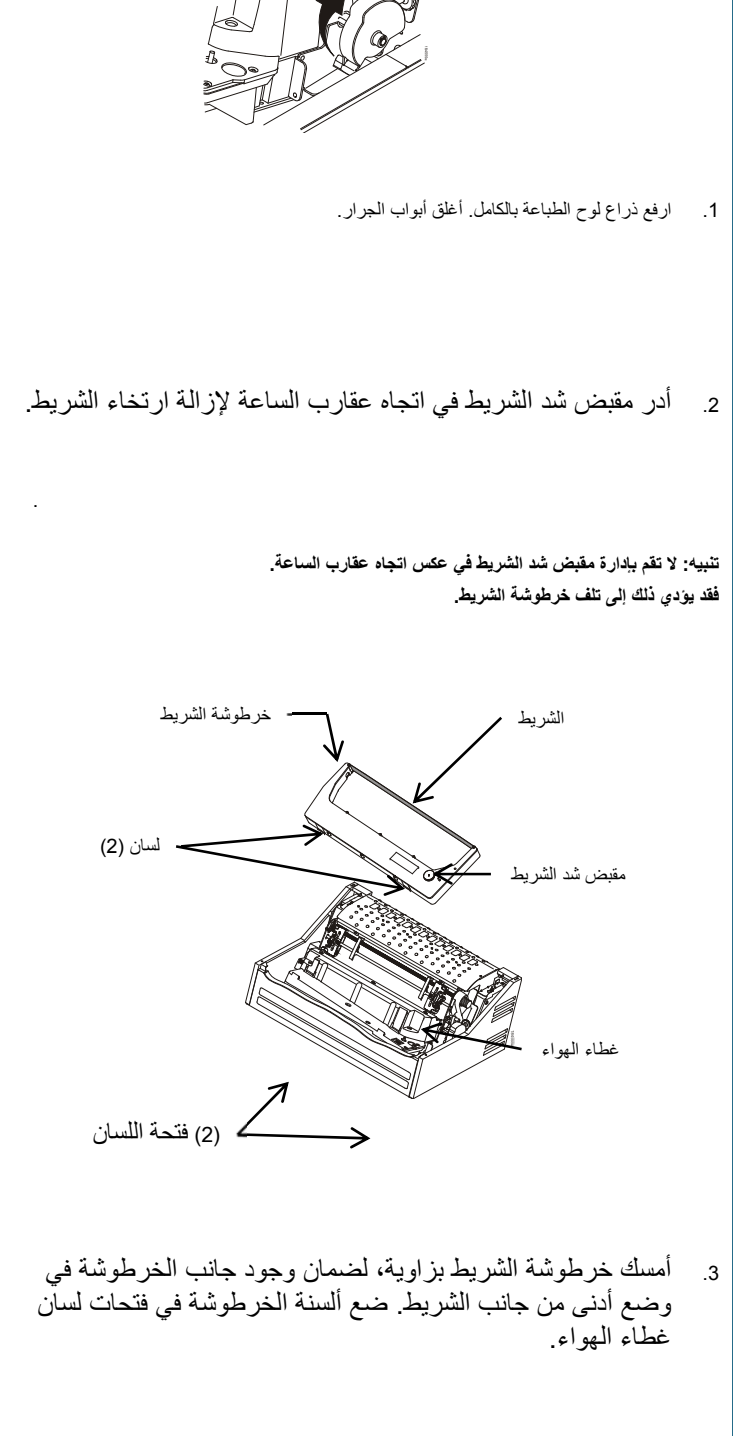

.

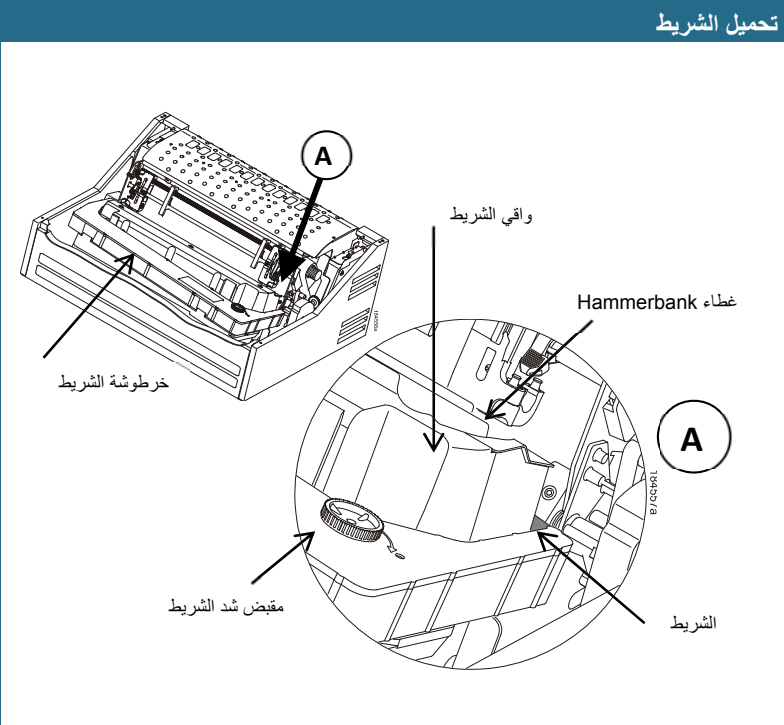

.2 أدر مقبض الوضع العمودي لمحاذاة الجزء العلوي من أول سطر طباعة مع مؤشر TOF.

- . .3 اخفض ذراع لوح الطباعة بالكامل. اضغط على **ONLINE**) متصل) إلزالة أي رسائل خاطئة
- .4 اضغط على **TOF** لتحريك وضع أعلى النموذج إلى وضع الطباعة. اضغط على **ONLINE**) متصل).

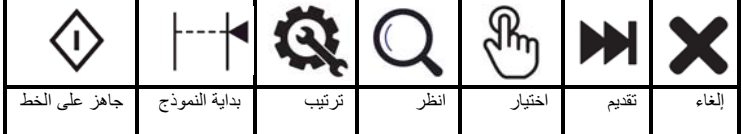

**ضبط أعلى النموذج**

قم بتنفيذ اإلجراء في أول مرة يتم إدخال الورق فيھا في الطابعة، وفي كل مرة يتم فيھا تحميل ورق جديد.

.1 تأكد من أن الطابعة غير متصلة. ارفع ذراع لوح الطباعة بالكامل، وحدد موضع مؤشر .TOF

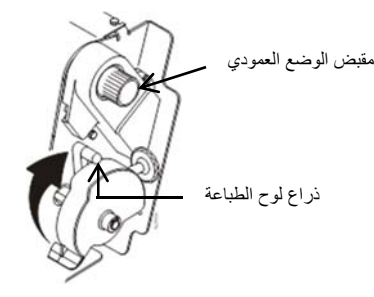

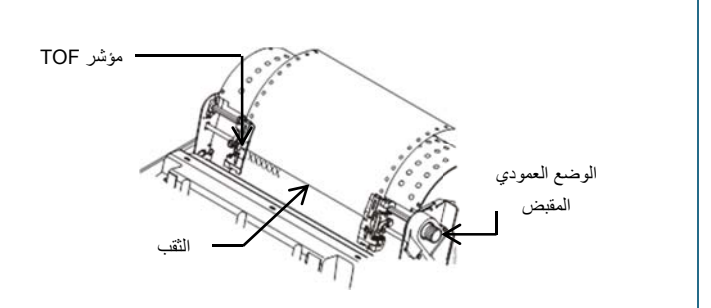

## **تخدمѧѧѧѧѧѧѧالمس لѧѧѧѧѧدلي** Line Matrix Printer User's Setup

## Tally Genicom®

ذراع لوح الطباعة